# **Сетевые средства Windows**

© *К.Ю. Поляков, 2008*

#### **<sup>2</sup> Сетевые адреса**

**Физический адрес** (MAC-адрес) – уникальный 48-битный код сетевой карты (в 16-ричной системе)

## **00-15-E9-41-AC-73**

**IP-адрес** – цифровой адрес компьютера (номер сети + номер компьютера в сети):

## **10.40.45.48**

#### **Маска подсети**

- •определяет, какие компьютеры «видны», находятся в той же подсети;
- •при наложении на IP-адрес (логическая операция И) дает номер сети

## **255.255.255.0** ⇒ **FF.FF.FF.0**

номер сети **10.40.45.0**, номер компьютера **48**

### **<sup>3</sup> Сетевые адреса**

**Шлюз** – адрес компьютера, через который идут пакеты в другие сети (в Интернет):

## **10.40.45.5**

**DNS-сервер** – адрес компьютера, куда идут запросы на преобразование доменного адреса в IP-адрес:

## **10.59.3.19**

**WINS-сервер** – адрес компьютера, куда идут запросы на преобразование сетевого имени компьютера в IP-адрес.

#### **<sup>4</sup> Сетевые подключения**

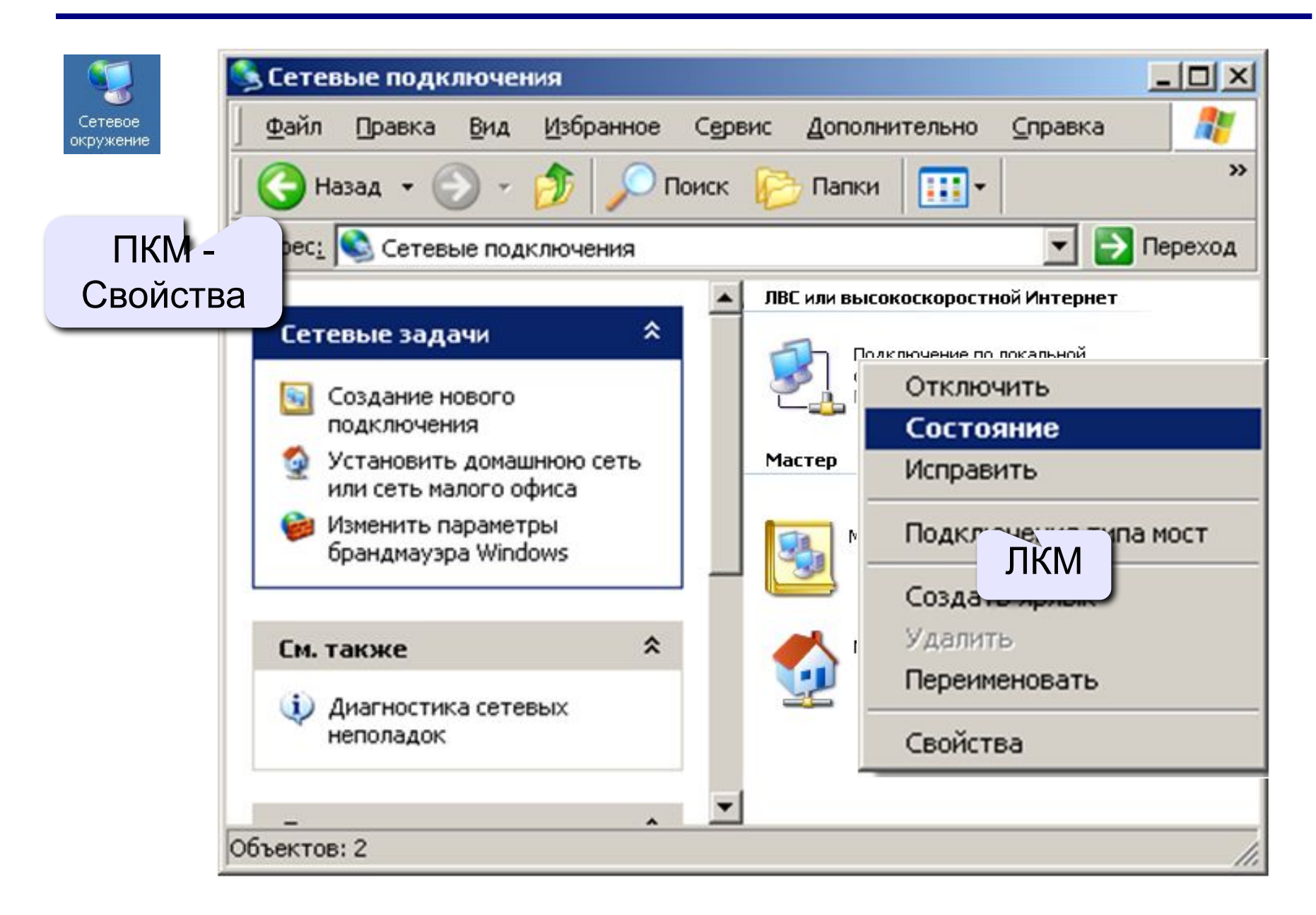

## **<sup>5</sup> Сетевое подключение**

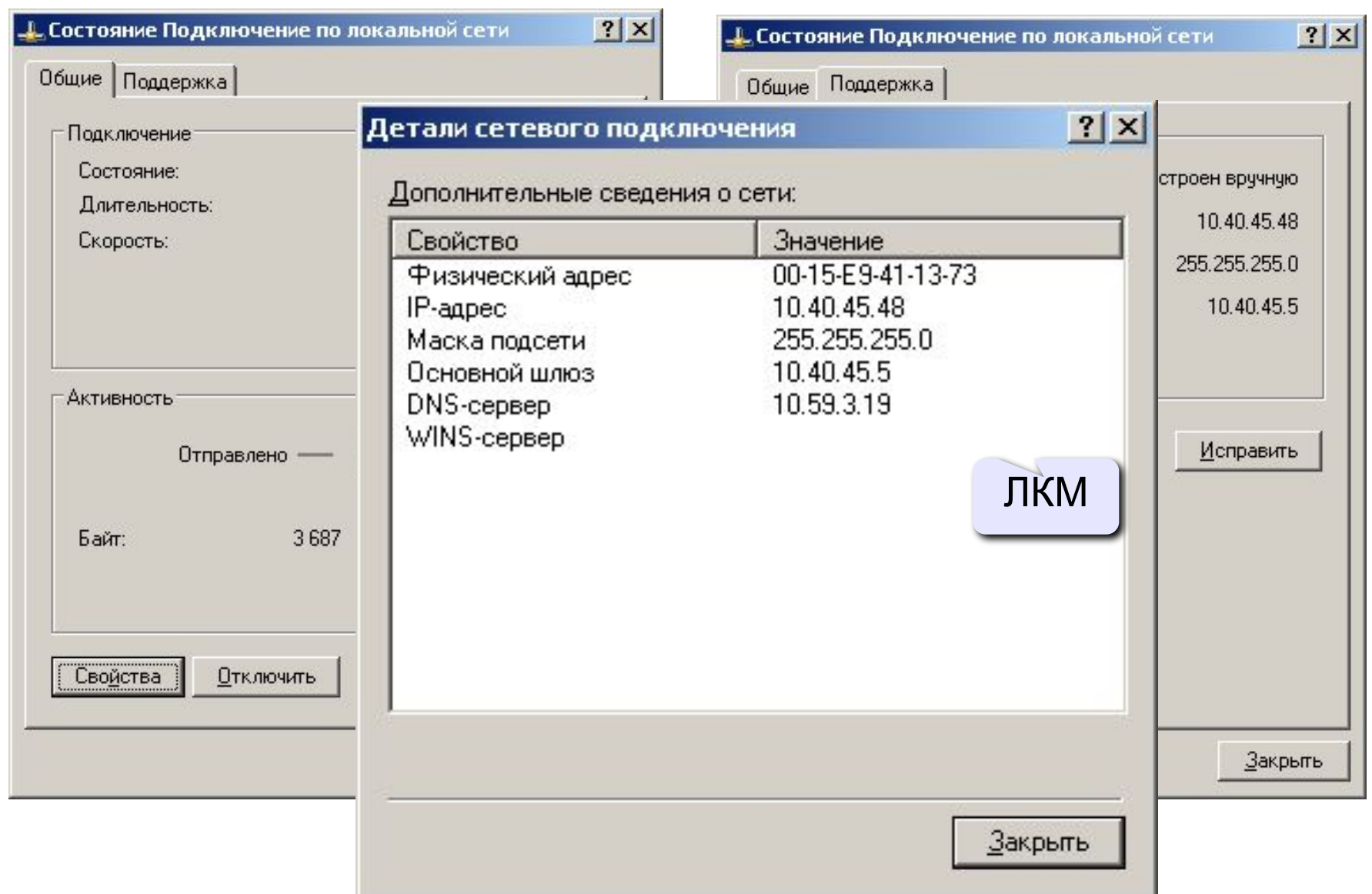

#### **<sup>6</sup> Изменение свойств подключения**

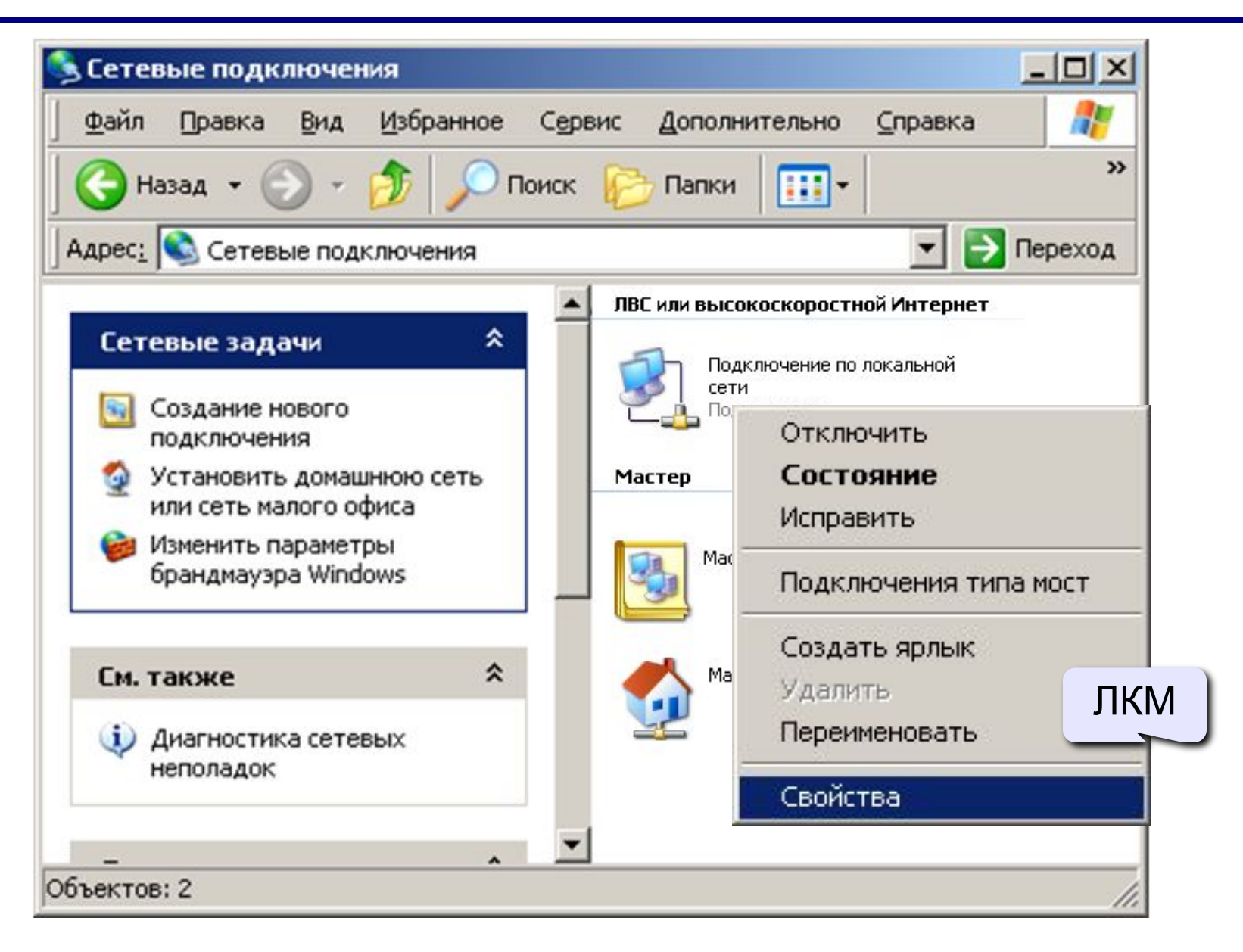

#### **<sup>7</sup> Изменение свойств подключения**

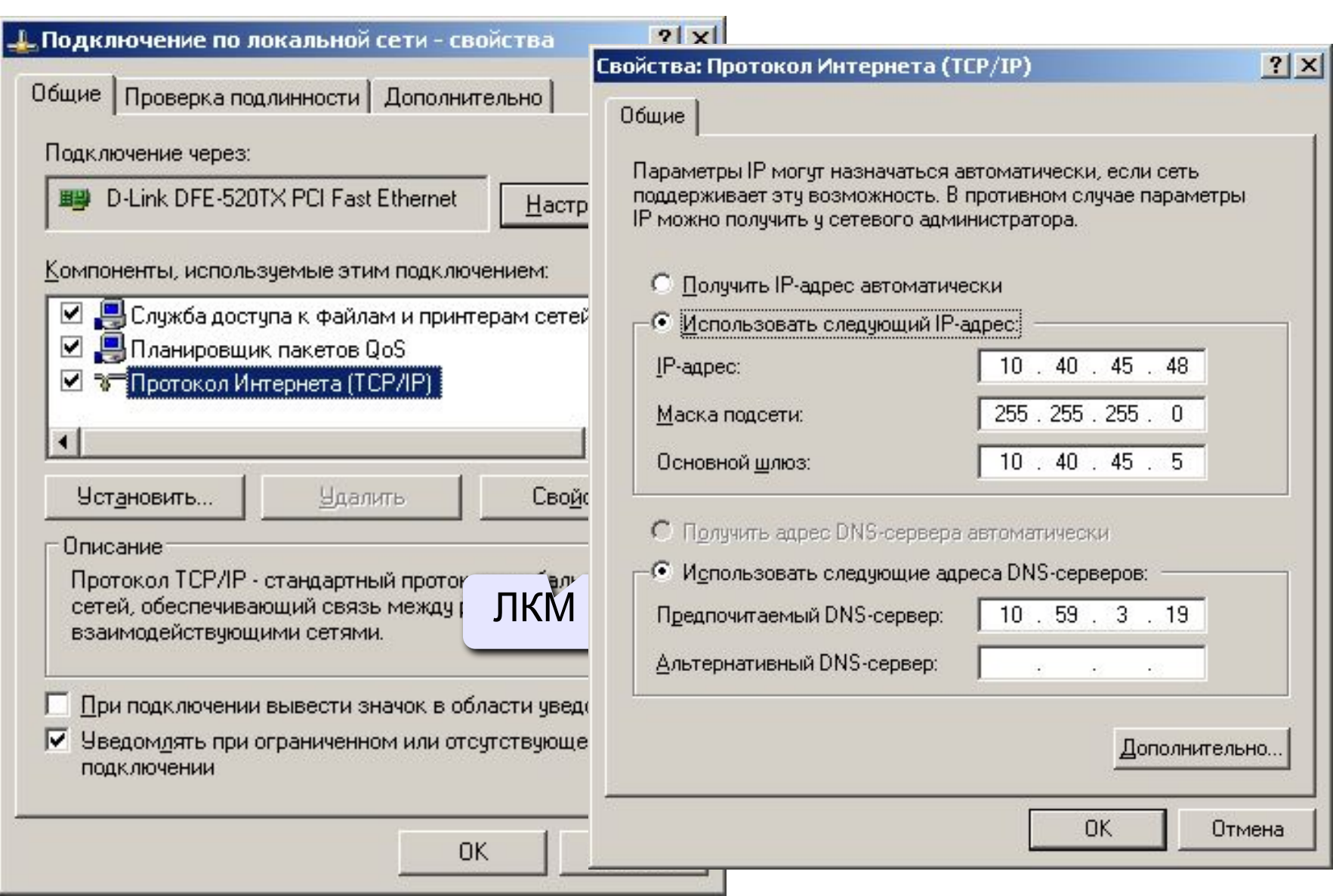

## **<sup>8</sup> Разделяемые ресурсы**

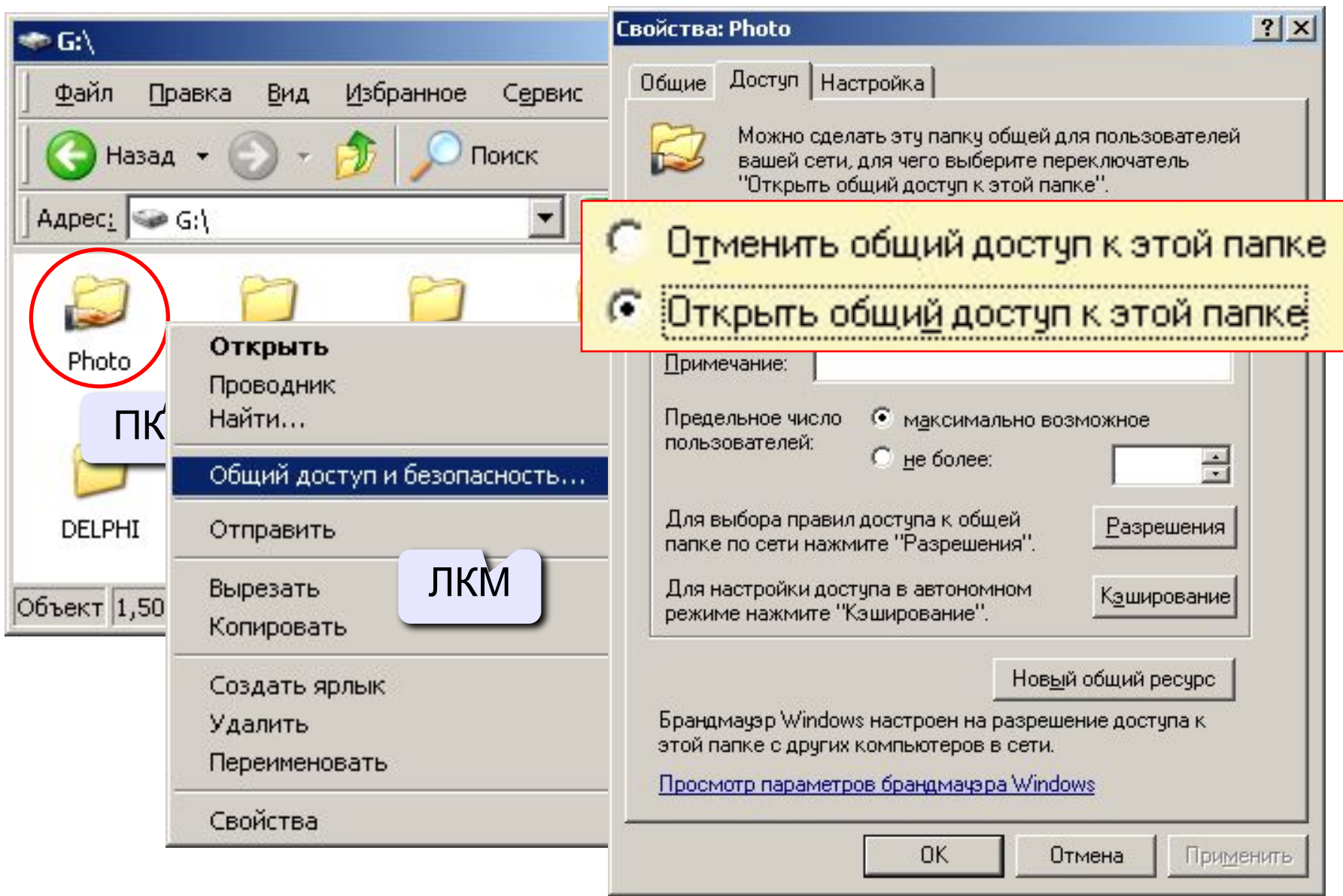

## **<sup>9</sup> Сетевой диск**

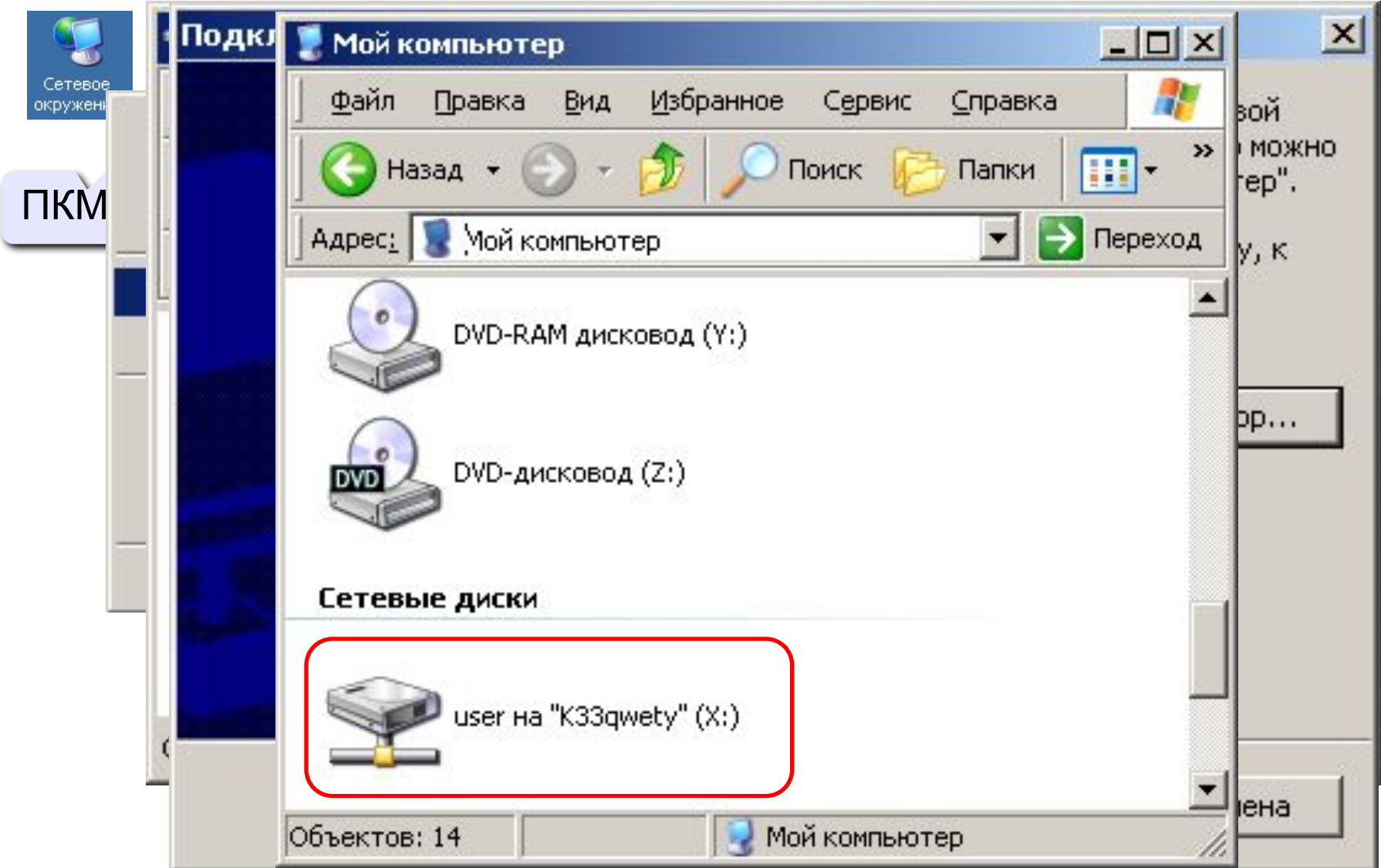

## **<sup>10</sup> Информация о настройках IP-протокола**

## **ipconfig**

 $C:\$ ipconfig

Настройка протокола IP для Windows

Подключение по локальной сети - Ethernet адаптер:

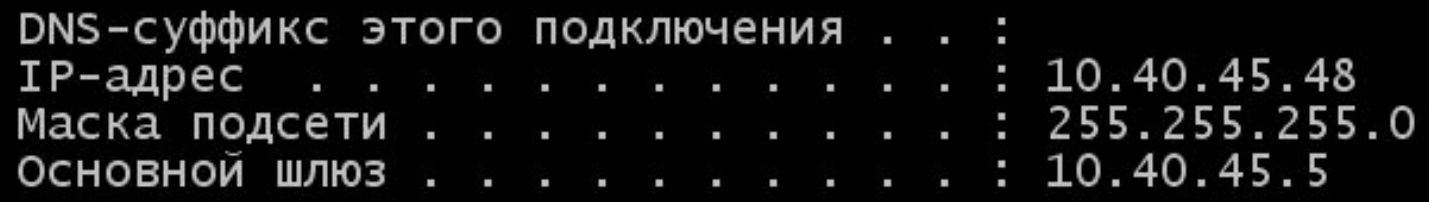

## **ipconfig /all**

полная информация:

- •модель и MAC-адрес сетевой карты
- •DNS-сервера

•...

#### **<sup>11</sup> Проверка связи**

#### **ping 10.40.45.5**

```
C:\ >ping 10.40.45.5
```
Обмен пакетами с 10.40.45.5 по 32 байт:

```
Ответ от 10.40.45.5: число байт=32 время=1мс TTL=255
Ответ от 10.40.45.5: число байт=32 время=4мс TTL=255
Ответ от 10.40.45.5: число байт=32 время<1мс TTL=255
Ответ от 10.40.45.5: число байт=32 время=102мс TTL=255
```

```
Статистика Ping для 10.40.45.5:
   Пакетов: отправлено = 4, получено = 4, потеряно = 0 (0% потерь),
Приблизительное время приема-передачи в мс:
    Минимальное = Омсек, Максимальное = 102 мсек, Среднее = 26 мсек
```
## ping www.lenta.ru IP-адрес

```
C:\>ping www.lenta.ru
```
Обмен пакетами с www.lenta.ru [81.19.69.28] по 32 байт:

```
Ответ от 81.19.69.28: число байт=32 время=28мс TTL=55
Ответ от 81.19.69.28: число байт=32 время=26мс TTL=55
Ответ от 81.19.69.28: число байт=32 время=26мс TTL=55
Ответ от 81.19.69.28: число байт=32 время=29мс TTL=55
```
### **<sup>12</sup> Маршрут пакетов**

*trace route* – трассировка маршрута

#### **tracert www.lenta.ru**

#### C: \>tracert www.lenta.ru

Трассировка маршрута к www.lenta.ru [81.19.69.28]<br>с максимальным числом прыжков 30:

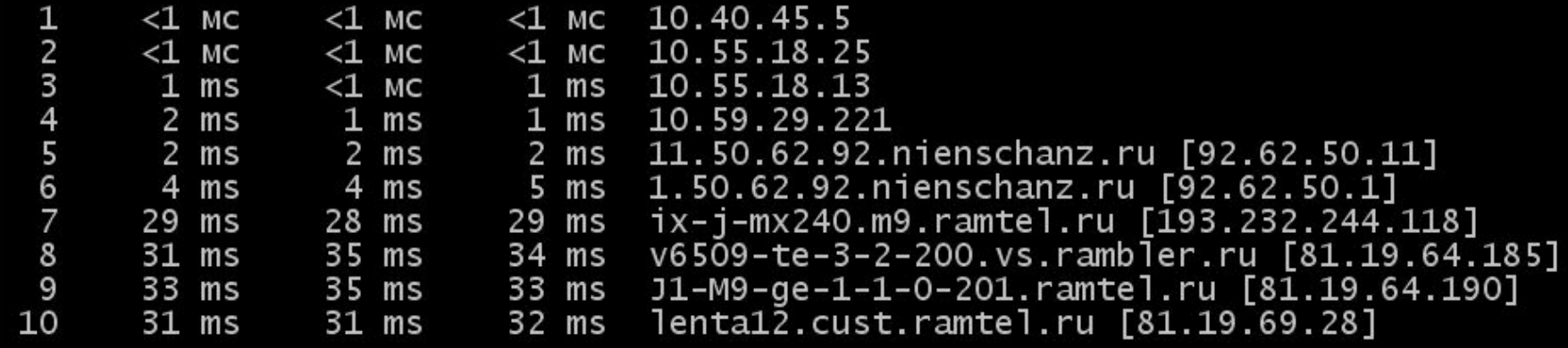

Трассировка завершена.

### **<sup>13</sup> Восстановление IP-адреса**

Лист бумаги, на котором был записан IP-адрес компьютера, оказался разорван на 4 части. Восстановите адрес компьютера (если решений несколько, выпишите все варианты):

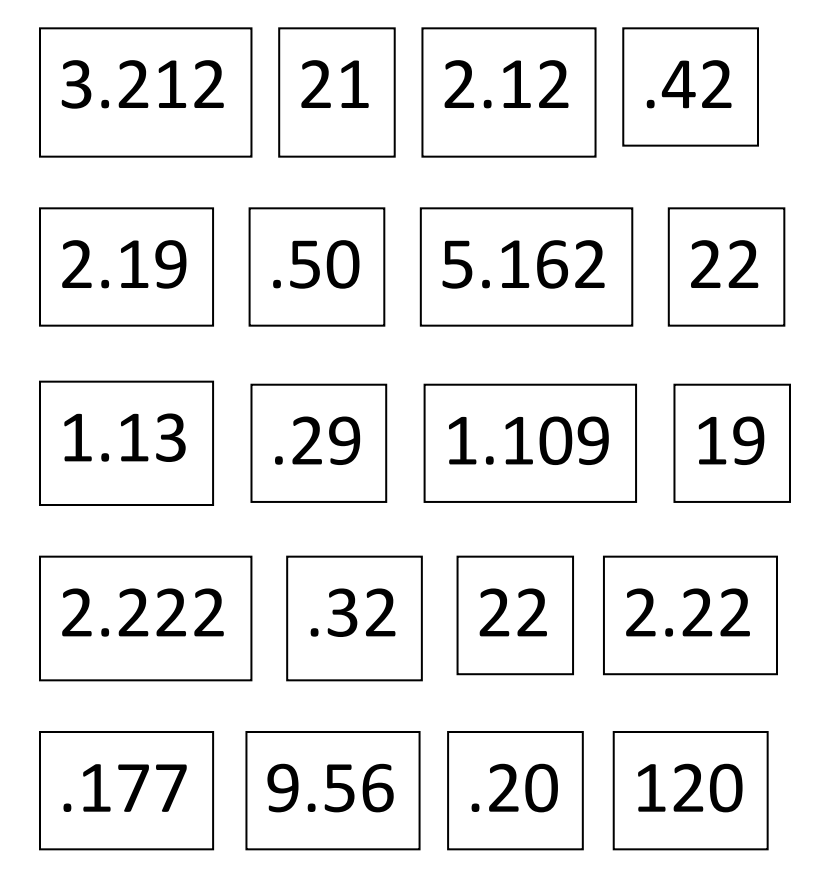